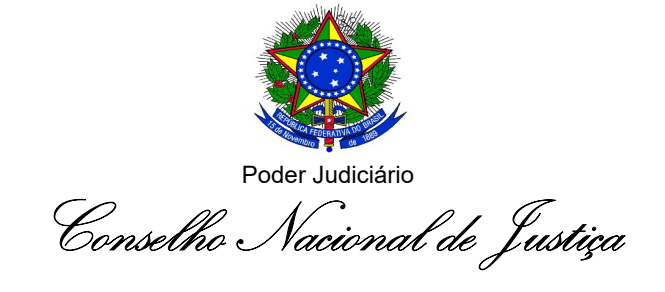

RESOLUÇÃO № 459, DE 27 DE MAIO DE 2022.

Altera a Resolução CNJ nº 219/2016, que dispõe sobre a distribuição de servidores, de cargos em comissão e de funções de confiança nos órgãos do Poder Judiciário de primeiro e segundo graus e dá outras providências.

O PRESIDENTE DO CONSELHO NACIONAL DE JUSTIÇA (CNJ), no uso de suas atribuições legais e regimentais,

CONSIDERANDO que a Resolução CNJ nº 219/2016, com a alteração dada pela Resolução CNJ nº 243/2016, ao calcular o índice de produtividade, tanto do servidor (IPS) quanto ao aplicado à atividade de execução de mandados (IPEx), Anexos I e II, respectivamente, não computa como tempo de afastamento os períodos de férias e de recesso;

CONSIDERANDO que, nas férias e recesso, a não ser em sistema de plantão, não são cumpridos atos pelo servidor/oficial de justiça afastado, o que gera distorções nos cálculos de índice de produtividade dos servidores e de execução de mandados;

CONSIDERANDO a necessidade de fazer constar do cálculo do tempo de afastamentos do servidor da área judiciária (TAS) e da execução de mandados (TASExM) os períodos de férias e de recesso para que os cálculos respectivos de produtividade reflitam, de fato, a realidade;

CONSIDERANDO que o Plenário autorizou a alteração dos anexos da Resolução CNJ nº 219/2016 por ato do Presidente do CNJ, nos termos do art. 29 da aludida norma;

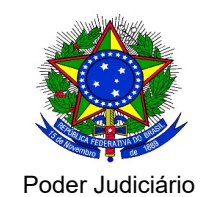

Conselho Nacional de Justiça

RESOLVE:

Art. 1º Os anexos I, II e VIII da Resolução CNJ nº 219/2016 passam a vigorar na forma dos anexos desta Resolução.

Art. 2º Esta Resolução entra em vigor na data de sua publicação.

Ministro LUIZ FUX

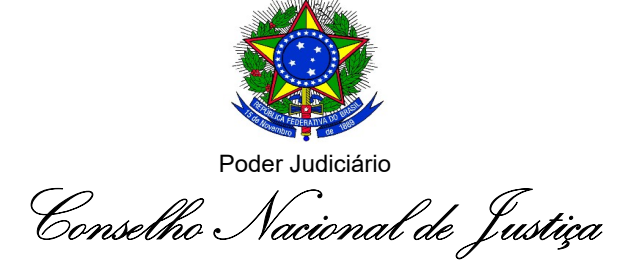

## ANEXO I DA RESOLUÇÃO № 243, DE 9 DE SETEMBRO DE 2016.

#### Índice de Produtividade dos Servidores (IPS)

Finalidade: o índice tem por objetivo mensurar, em média, quantos processos foram baixados por servidor efetivo, que ingressou por cessão ou requisição e comissionado sem vínculo. É calculado segundo a formulação abaixo:

#### Fórmula:

$$
IPS = \frac{TBaix}{TPEffect + TPI + TPSV - TPAf}
$$

Onde,

TBaix – Total de Processos Baixados: indica o total de processos durante o ano-base, aferido conforme anexos da Resolução CNJ nº 76/2009. Considera-se a soma dos processos de conhecimento e de execução;

TPEfet -– Total de Pessoal do Quadro Efetivo: indica o total de servidores ocupantes de cargo de provimento efetivo ao final do período-base, conforme anexos da Resolução CNJ nº 76/2009;

TPI – Total de Pessoal que ingressou por cessão ou requisição: indica o total de servidores ocupantes de cargo de provimento efetivo externos ao quadro de pessoal (cedidos ou requisitados) no final do período-base, conforme anexos da Resolução CNJ nº 76/2009;

TPSV – Total de Pessoal sem Vínculo: indica total de servidores ocupantes apenas de cargo em comissão ao final do período-base, conforme anexos da Resolução CNJ 76/2009;

TPAf – Total de Pessoal Afastado: Indica o número médio de servidores afastados do tribunal e de suas respectivas unidades vinculadas, no período-base, conforme anexos da Resolução CNJ nº 76/2009. Calcula-se pela seguinte equação:

$$
TPAf = \frac{TAS}{dias\,corridos\,no\,período\,base}
$$

TAS – Tempo de Afastamento do Servidor da Área Judiciária: soma do número de dias corridos que cada servidor permaneceu afastado da atividade durante o período-base, conforme anexos da Resolução CNJ nº 76/2009. Consideram-se como afastamentos, as férias, licenças, recessos e as concessões previstas em lei. Tendo em vista que a variável "SaJudP – Cargos Providos de Servidores da Área Judiciária" computa o número de cargos no final do período-base, devem ser considerados como afastamentos, quando houver, os dias de vacância

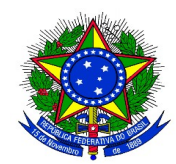

Conselho Nacional de Justiça

existentes no curso do ano-base, desde que o cargo esteja provido ao final do período-base. Não devem ser computados os servidores que saíram por cessão ou requisição.

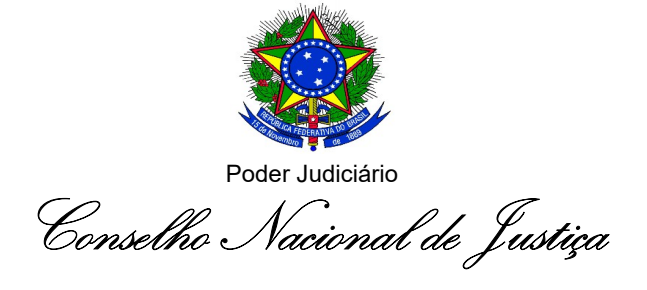

## ANEXO II DA RESOLUÇÃO № 243, DE 9 DE SETEMBRO DE 2016.

#### Índice de Produtividade Aplicado à Atividade de Execução de Mandados (IPEx)

Finalidade: o índice tem por objetivo mensurar, em média, quantos mandados foram cumpridos, anualmente, por servidor da área de execução de mandados. É calculado segundo a formulação abaixo:

Fórmula: 
$$
IPEx = \frac{MC}{TPExM - TAFExM}
$$

Onde,

MC – Mandados Cumpridos: número total de mandados cumpridos durante o anobase.

TPExM – Total de Pessoal de Execução de Mandados: Número total de servidores da área de execução de mandados (oficiais de justiça) ocupantes de cargo de provimento efetivo, lotados no tribunal e em suas respectivas unidades judiciárias, ao final do ano-base.

TAfExM – Total de Afastamento da Área de Execução de Mandados: Indica o número médio de servidores da área de execução de mandados (oficiais de justiça) que permaneceram afastados do Tribunal e de suas respectivas unidades vinculadas, no períodobase, calculado pela seguinte equação:

$$
TAfExM = \frac{TASExM}{dias\,corridos\,no\,período\,base}
$$

TASExM – Tempo de Afastamento de Servidor da Área de Execução de Mandados: soma do número de dias corridos que cada servidor da área de Execução de Mandados (oficial de justiça) permaneceu afastado da atividade durante o período-base, conforme anexos da Resolução CNJ nº 76/2009. Consideram-se como afastamentos, as férias, licenças, recessos e as concessões previstas em lei. Tendo em vista que a variável "SaJudP – Cargos Providos de Servidores da Área Judiciária" computa o número de cargos no final do período-base, devem ser considerados como afastamentos, quando houver, os dias de vacância existentes no curso do ano-base, desde que o cargo esteja provido ao final do período-base. Não devem ser computados os servidores que saíram por cessão ou requisição.

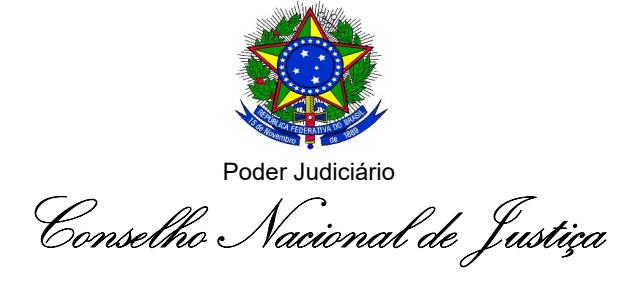

# ANEXO VIII DA RESOLUÇÃO № 243, DE 9 DE SETEMBRO DE 2016.

## Manual de Implementação dos Anexos I a V

O presente manual traz explicações detalhadas de como implementar os conceitos e as fórmulas constantes nos Anexos I a V, utilizando-se a ferramenta Excel, com alguns exemplos de aplicação. A planilha de cálculo referenciada na resolução deverá ser analisada em conjunto com este manual, e estará disponível no portal do CNJ para download. Nela, as abas do Excel estão nomeadas de acordo com cada um dos Anexos. Os cálculos das fórmulas serão apresentados com o uso da ferramenta Excel, sendo as fórmulas compatíveis com a versão do Excel 2007, ou superior. A planilha, com as devidas adaptações, poderá ser usada pelos tribunais para efetuarem os seus próprios cálculos e implementarem o disposto na resolução.

As variáveis e os indicadores apresentados neste manual seguem o disposto nos Anexos da Resolução CNJ nº 76/2009, que institui o Sistema de Estatística do Poder Judiciário (SIESPJ).

Por questões didáticas, este manual será apresentado na ordem dos Anexos da resolução e, na medida em que serão calculados os indicadores, serão aplicadas as diretrizes dos princípios da resolução. O manual está organizado da seguinte forma:

1) Anexo I – Forma de cálculo do Índice de Produtividade dos Servidores (IPS);

2) Anexo II – Forma de cálculo do Índice de Produtividade aplicado à área de execução de mandados (IPEx);

3) Anexo III – Distribuição dos servidores entre os graus de jurisdição;

4) Anexo IV – Critério recomendado para definição da lotação paradigma das unidades judiciárias de primeiro e segundo graus;

5) Anexo V – Critério recomendado para definição da lotação paradigma dos servidores da área de execução de mandados;

6) Anexo VI – Distribuição de cargos em comissão e funções de confiança entre primeiro e segundo graus.

## 1. Anexo I – Índice de Produtividade dos Servidores

O Anexo I apresenta a fórmula do Índice de Produtividade dos Servidores (IPS), indicador necessário para aplicação do art. 3º desta Resolução, e utilizado para verificar se o tribunal deve providenciar, ou não, distribuição extra de servidores para um determinado grau de jurisdição. O IPS também será utilizado no Anexo IV, quando será calculada a produtividade de cada unidade judiciária na lotação paradigma.

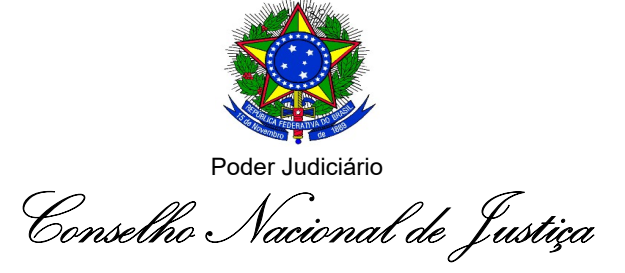

O índice tem por objetivo mensurar, em média, quantos processos foram baixados por servidor efetivo, cedido, requisitado e comissionado sem vínculo, lotado no tribunal e respectivas unidades judiciárias. Não são considerados os servidores que saíram do tribunal por cessão ou requisição.

Na fórmula de cálculo do IPS, também são desconsiderados os dias em que os servidores permaneceram afastados da jurisdição, de forma com que o cálculo do indicador considere apenas os dias realmente trabalhados, e reflita a real produtividade do órgão ou da unidade judiciária.

Sendo assim, o cálculo do índice de produtividade dos servidores é feito da seguinte forma:

 IPSJud – Índice de Produtividade dos Servidores da Área Judiciária: Indica a média de processos baixados por servidor da área judiciária, no período-base (semestre).

IPSJud = TBaix / SaJud

Sajud – Total de Servidores da Área Judiciária: Indica o número de cargos de servidores da área judiciária que efetivamente atuaram durante o ano-base, desconsiderando os afastamentos.

## $SaJud = SaJudP - TPAf$

SajudP – Cargos Providos de Servidores da Área Judiciária: Indica o número de cargos de servidores providos na área judiciária, no final do período-base.

### $SaJudP = TPFfet + TPI + TPSV$

TPAf – Total de Pessoal Afastado: Indica o número médio de servidores afastados durante o período-base.

#### TPAf =TAS/(dias corridos no período base)

Glossários:

TBaix – Total de Processos Baixados: indica o total de processos durante o ano-base, aferido com base nas fórmulas e glossários constantes nos Anexos da Resolução CNJ n. 76/2009. Considera-se a soma dos processos de conhecimento e de execução;

A depender do segmento de justiça, o glossário da variável de total de processos baixados vai compreender a soma de determinadas variáveis. Por exemplo, no primeiro grau da justiça estadual, o total de processos baixados no tribunal será a soma dos processos de 1º grau (justiça comum), juizados especiais e turmas recursais, somando-se os casos de conhecimento criminais e não criminais, as execuções fiscais, as execuções de títulos executivos extrajudiciais não

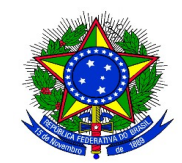

Conselho Nacional de Justiça

fiscais, as execuções de penas privativas de liberdade, as execuções de penas não-privativas de liberdade e as demais execuções judiciais. Constitui a soma das seguintes variáveis:

 $TBaix = TBaix<sub>1</sub> + TBaix<sub>Je</sub> + TBaix<sub>Te</sub>, em que$ 

 $TBaix_1° = TBaixC_{Crim1°} + TBaixC_{NCrim1°} + TBaixExt_{Fisc1°} + TBaixExt_{NFisc1°} +$ 

 $TBaixJud_{CrimPL1^{\circ}} + TBaixJud_{CrimNPL1^{\circ}} + TBaixJud_{NCrim1^{\circ}}$ 

 $TBaix_{JE} = TBaixC_{CrimJE} + TBaixC_{NCrimJE} + TBaixExt_{JE} + TBaixJud_{CrimNPLE}$  $+TBaixJud<sub>NCrimJE</sub>$ 

 $TBaix_{TR} = TBaix_{CrimTR} + TBaix_{NCrimTR}$ 

Considerando o grande número de variáveis que compõem o total de processos baixados, com variações entre os segmentos de justiça, não é viável detalhar os glossários de cada uma delas neste documento.

É oportuno, todavia, deixar claro os principais conceitos utilizados na metodologia de aferição dos movimentos que caracterizam os baixados. Consideram-se por baixa, os processos: a) remetidos para outros órgãos judiciais competentes, desde que vinculados a tribunais diferentes; b) remetidos para as instâncias superiores e c) arquivados definitivamente. Na fase de conhecimento, considera-se também como baixa a entrada do processo na fase de execução: d) em que houve decisões que transitaram em julgado e iniciou-se a liquidação, o cumprimento ou a execução. Havendo mais de um movimento de baixa no mesmo processo, apenas o primeiro deve ser considerado.

Em linhas gerais, em relação às classes, consideram-se os processos cautelares, mandamentais e ações constitucionais, as execuções fiscais, extrajudiciais não fiscais e as execuções judiciais. Incluem-se os embargos do devedor na execução de título extrajudicial e na execução fiscal e os embargos de terceiros. Excluem-se os embargos à execução de título judicial, as impugnações aos cálculos e ao cumprimento de títulos judiciais, os recursos internos, as cartas precatórias e de ordem recebidas e outros procedimentos passíveis de solução por despacho de mero expediente. Esse universo de classes aplica-se às variáveis de litigiosidade da Resolução CNJ n. 76/2009 também utilizadas nesta resolução, tais como casos novos e casos pendentes.

É importante esclarecer que para aferição correta do total de processos baixados deve-se observar os valores inseridos pelo tribunal no sistema Justiça em Números (SIESPJ), bem como o detalhamento de cada conceito da Resolução CNJ n. 76/2009.

TAS – Tempo de Afastamento do Servidor da Área Judiciária: soma do número de dias corridos que cada servidor permaneceu afastado da atividade durante o período-base, conforme anexos da Resolução CNJ 76/2009. Consideram-se como afastamentos, as férias, licenças, recessos e as concessões previstas em lei. Tendo em vista que a variável "SaJudP - Cargos Providos de Servidores da Área Judiciária" computa o número de cargos no final do

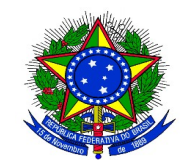

Conselho Nacional de Justiça

período-base, devem ser considerados como afastamentos, quando houver, os dias de vacância existentes no curso do ano-base, desde que o cargo esteja provido ao final do período-base. Não devem ser computados os servidores que saíram por cessão ou requisição.

TPEfet - Total de Pessoal do Quadro Efetivo: indica o total de servidores ocupantes de cargo de provimento efetivo ou removidos para o órgão, lotados (definitivamente ou provisoriamente) na área, no final do período-base. Excluem-se os servidores que saíram por cessão, requisição ou remoção.

TPI – Total de Pessoal que ingressou por cessão ou requisição: Número total de servidores ocupantes de cargo de provimento efetivo externos ao quadro de pessoal do Tribunal e suas respectivas unidades vinculadas (cedidos ou requisitados), lotados (definitivamente ou provisoriamente), no final do período-base.

TPSV - Total de Pessoal sem Vínculo: indica total de servidores ocupantes apenas de cargo em comissão lotados (definitivamente ou provisoriamente), ao final do período-base.

No SIESPJ, o número de servidores (TPEfet, TPI e TPSV) é separado entre área administrativa e área judiciária do 2º grau, das turmas recursais, do 1º grau exclusivo, dos juizados especiais exclusivos (quando houver) e do 1º grau que acumula com juizados especiais (quando houver, sendo o caso de varas com juizados adjuntos, por exemplo).

No caso da Justiça Estadual, o total de cargos providos de servidores da área judiciária (SaJudP) do primeiro grau será igual a:

 $SaJudP<sub>1JeTR</sub> = TPEfeta<sub>ee1°</sub> + TPEfeta<sub>eeJE1°</sub> + TPEfeta<sub>eeJE</sub> + TPEfet<sub>ReJE</sub> + TPI<sub>Be1°</sub> + TPI<sub>eeJE1°</sub> +$  $TPI_{AeJE} + TPI_{TR} + TPSV_{AeI} + TPSV_{ACJEI} + TPSV_{AeJE} + TPSV_{TR}$ O número médio de servidores afastados durante o ano é:

> $TAS<sub>1JETR</sub> = (TAS<sub>Ael</sub>° + TASA<sub>cJEl</sub>° + TAS<sub>AeJE</sub> + TAS<sub>TE</sub> + TAS<sub>TR</sub>) / (dias corridos no$ período-base)

Por sua vez, o total de servidores da área judiciária que de fato trabalharam durante o ano, descontadas os afastamentos será, neste exemplo, igual a:

$$
SaJud_{\rm 1JETR}=SaJudP_{\rm 1JETR}-TAS_{\rm 1JETR}
$$

De forma análoga, o mesmo pode ser calculado para o segundo grau.

#### Cálculo do IPS

Calculados os valores acima apresentados, prossegue-se ao cálculo o Índice de Produtividade dos Servidores da Área Judiciária (IPS).

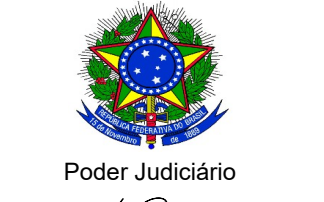

Conselho Nacional de Justiça

O indicador IPS representa a média de processos baixados durante o ano, para cada servidor em atividade, lotado na área judiciária.

O IPS pode ser calculado considerando o total do tribunal, ou por unidade judiciária, por grupos de unidades judiciárias, grau de jurisdição, etc. Quando aplicado exclusivamente à área judiciária, o IPS pode ser denominado por IPSJud. O Anexo I do arquivo Excel apresenta um exemplo dos cálculos do IPS para um tribunal.

Para o cálculo, é necessário, primeiro, coletar os dados de entrada: TBaix, TPEfet, TPI, TPSV e TAS, conforme glossário acima e importar na planilha. Com a importação dos dados, são calculados automaticamente os valores dos indicadores relacionados, quais sejam: a) o número de cargos providos de servidores - SaJudP; b) o número de servidores afastados - TPAf; c) o número de servidores em atividade – SaJud e d) o Índice de Produtividade dos Servidores - IPS. Os dados de entrada são os mesmos informados no sistema Justiça em Números.

Abaixo apresenta-se o cálculo do IPS no 1º grau, constante da planilha "Anexo I":

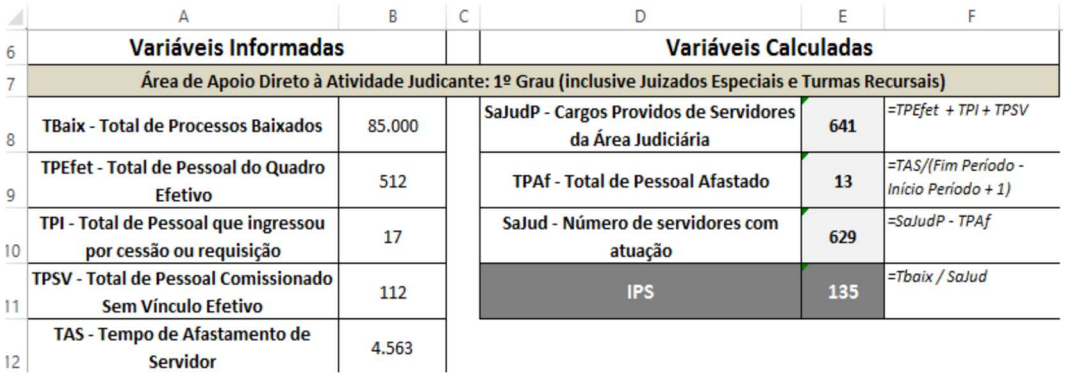

Os indicadores da coluna "E" são calculados utilizando as seguintes fórmulas no Excel:

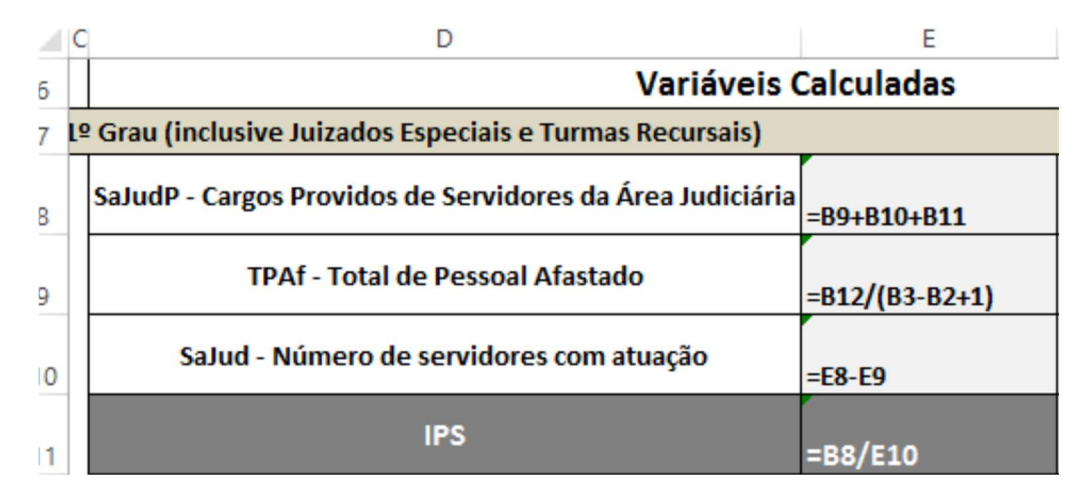

A planilha apresenta também os indicadores para o 2º grau de jurisdição e para o tribunal. Os resultados globais do tribunal são calculados automaticamente, visto que as variáveis de entrada equivalem à soma das mesmas nos dois graus de jurisdição. No exemplo teríamos os

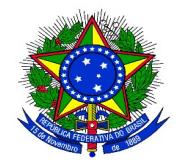

Conselho Nacional de Justiça

IPS de 135,24, 122,37 e 132,28 para o primeiro grau, segundo grau e total do tribunal, respectivamente.

# 2. Anexo II – Índice de Produtividade Aplicado à Atividade de Execução de Mandados (IPEX)

Analogamente ao IPS, o IPEX tem por objetivo mensurar, em média, quantos mandados foram cumpridos, anualmente, por servidor da área de execução de mandados. O Anexo II do arquivo Excel apresenta o cálculo do IPEX para um tribunal. É necessário apenas a informação da quantidade de Mandados Cumpridos (MC), do Total de Pessoal de Execução de Mandados (TPExM) e o Tempo de Afastamento de Servidor da Área de Execução de Mandados (TASExM). Informadas tais variáveis, o Total de Afastamento da Área de Execução de Mandados (TAfExM) e o Índice de Produtividade (IPEX) são calculados automaticamente:

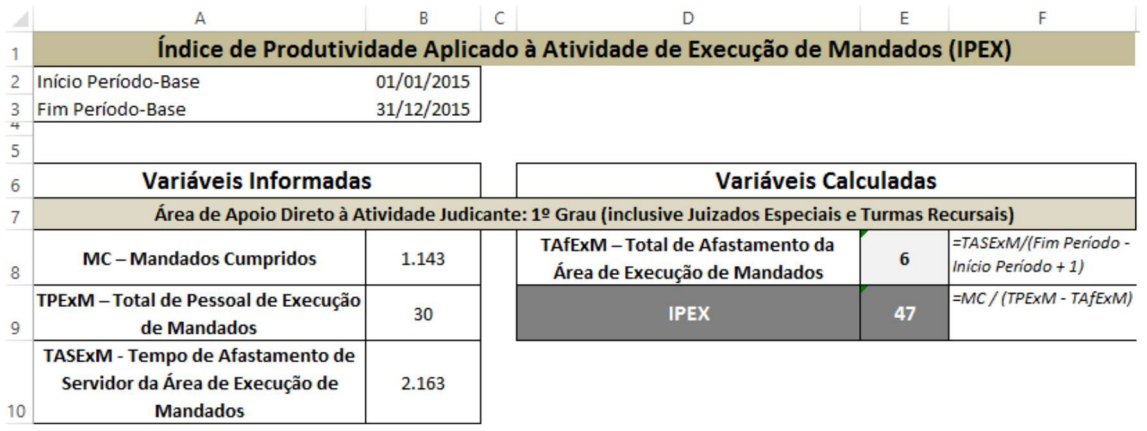

Os indicadores da coluna "E" são calculados utilizando-se as seguintes fórmulas no Excel:

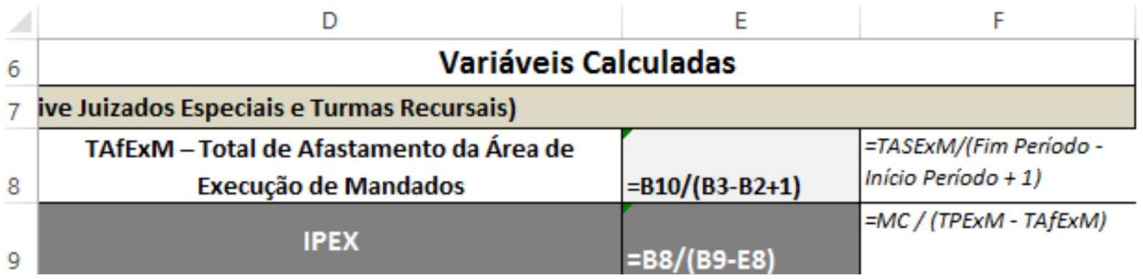

No exemplo, teríamos o IPEX de 47 mandados por funcionário no período. Esta metodologia de cálculo será utilizada no critério recomendado para definição da lotação paradigma dos servidores da área de execução de mandados (art. 10 e Anexo V).

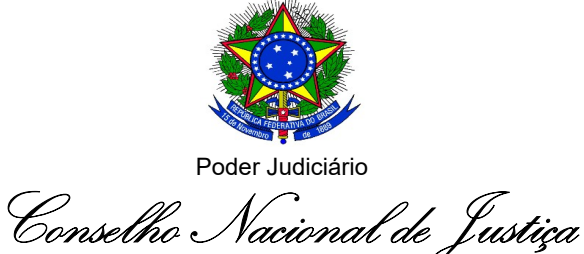

# 3. Anexo III – Distribuição de servidores de apoio direto à atividade judicante entre primeiro e segundo graus (art. 3º)

O artigo 3º estabelece que o número de servidores lotados em cada grau de jurisdição deve ser proporcional à demanda de processos do último triênio. Além disso, na distribuição dos servidores, deve ser observada a diferença da taxa de congestionamento entre os graus de jurisdição, bem como o índice de produtividade dos servidores.

Especificamente, no contexto do Anexo III, o cálculo do índice de produtividade é aplicado unicamente nas unidades judiciárias. Dessa forma, considera-se por área judiciária o disposto no art. 2º, I da resolução, qual seja:

Áreas de apoio direto à atividade judicante: setores com competência para impulsionar diretamente a tramitação de processo judicial tais como: unidades judiciárias de primeiro e de segundo graus, protocolo, distribuição, secretarias judiciárias, gabinetes, contadoria, centrais de mandados, central de conciliação, setores de admissibilidade de recursos, setores de processamento de autos, hastas públicas, precatórios, taquigrafia, estenotipia, perícia (contábil, médica, de serviço social e de psicologia), arquivo.

A distribuição de servidores de apoio direto à atividade judicante entre primeiro e segundo graus (art. 3º) depende da média de casos novos em cada grau de jurisdição nos últimos 3 anos.

Para cálculo dos casos novos de cada grau de jurisdição soma-se os processos de conhecimento e de execução. No primeiro grau, considera-se as variáveis de 1º grau, juizados especiais e turmas recursais (quando for o caso). A metodologia de cálculo dos casos novos segue de forma análoga à apresentada na seção 1 deste manual, nos cálculos dos processos baixados.

É oportuno esclarecer o conceito de casos novos utilizado no Sistema de Estatística do Poder Judiciário (SIESPJ). Consideram-se os movimentos de distribuição ou recebimento, o que ocorrer primeiro. Quanto às classes, são as mesmas citadas na seção 1 deste manual. O CNJ disponibiliza também em seu sítio eletrônico tabela de parametrização das classes e movimentos de cada uma das variáveis existentes no Justiça em Números, de acordo com as Tabelas Processuais Unificadas (Resolução CNJ n 46/2007).

Na aba "Anexo III" (planilha de cálculo), os casos novos para 1º e 2º graus no último triênio são informados nas colunas "B" a "D" e a média é calculada automaticamente na coluna E. A coluna "F" mostra as fórmulas utilizadas para o cálculo das médias. O total do tribunal também é calculado automaticamente, visto ser apenas uma soma dos dados de 1º e 2º graus. Os dados estão abaixo:

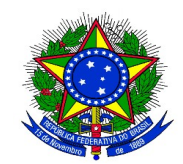

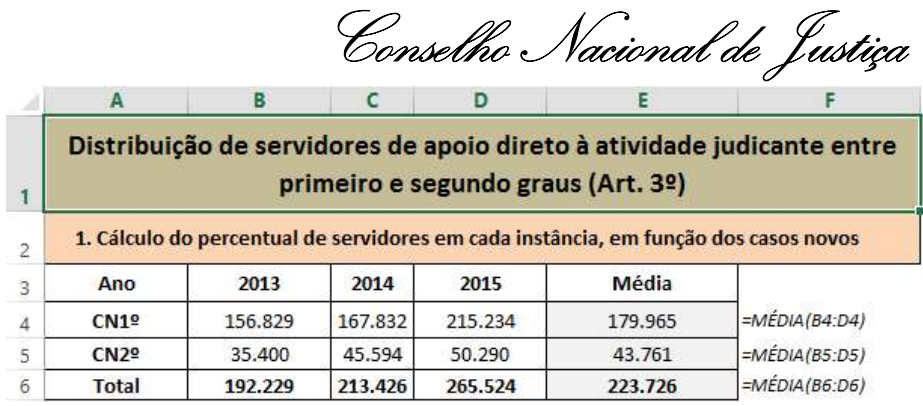

Com estes dados foram calculados automaticamente a proporção para o 1º e o 2º graus, calculados na coluna "E" e com as fórmulas utilizadas no Excel na coluna "F", conforme abaixo:

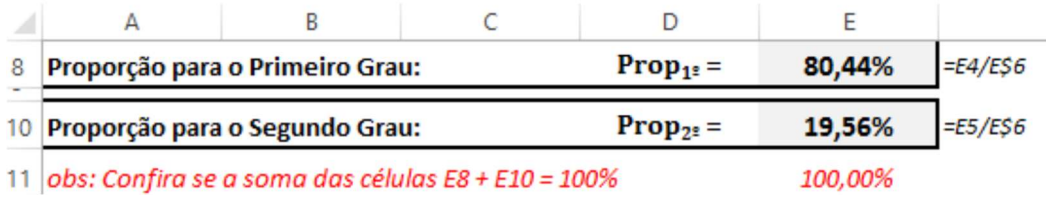

Com os cálculos acima, verificamos que o percentual sugerido para a primeira instância pelo Art. 3º da Resolução é de 80,44% e para a segunda de 19,56%. Aplicando-se estes percentuais ao número de servidores da área judiciária, disponíveis no Anexo I, podemos calcular o Número de Servidores Sugerido para cada grau e comparando com os efetivamente lotados poderemos verificar quantos devem ser transferidos de um grau para outro. As figuras abaixo apresentam os resultados e as respectivas fórmulas de cálculo:

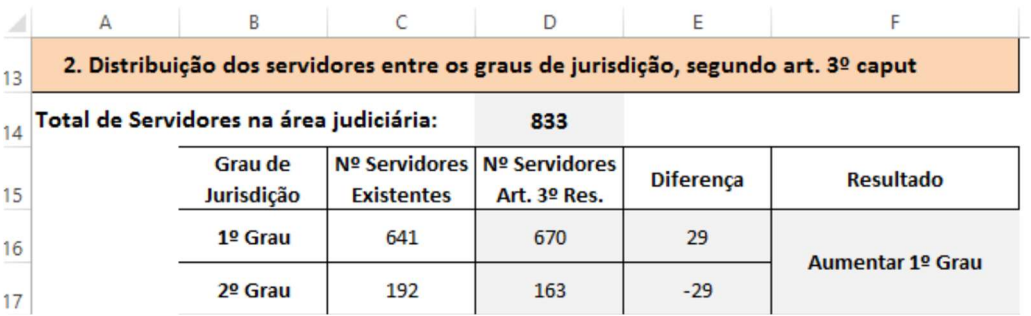

A figura a seguir mostra as fórmulas utilizadas para o cálculo dos servidores em cada grau, bem como a diferença em relação ao número de funcionários existentes:  $\overline{A}$   $\overline{A}$ В С  $\overline{D}$  $E = \frac{1}{2}$ 

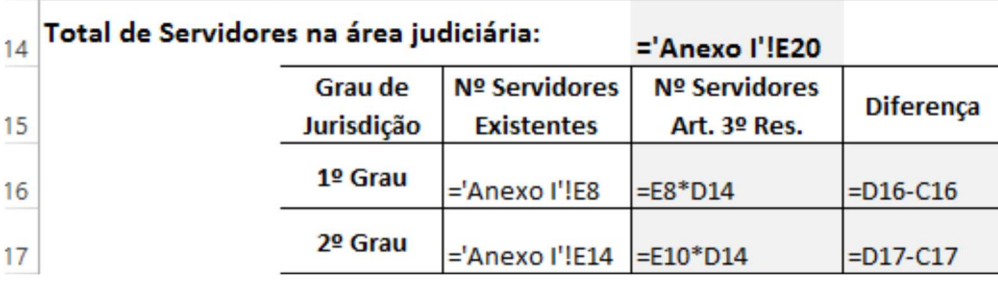

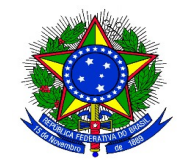

Conselho Nacional de Justiça

O número total de servidores e os existentes em cada grau foram calculados ou informados no Anexo I. A planilha captura as informações já inseridas naquele Anexo.

Assim, observamos que o art. 3º da Resolução sugere 670 funcionários para o 1º grau e 163 para o 2° grau. Como o valor da diferença para o 1º grau foi positivo, significa que este grau de jurisdição receberá 29 funcionários oriundos do outro grau, no caso do 2º.

Na coluna "F" temos o resultado em termos literais da aplicação do artigo 3º: "Aumentar o 1º Grau". Este resultado pode ser feito utilizando-se a seguinte função no Excel:

=SE(E16>0;"Aumentar 1º Grau";"Aumentar 2º Grau")

A fórmula significa que, se a diferença entre o número de servidores existentes e necessários for positiva, devemos aumentar o 1º grau; caso contrário, deve-se aumentar o 2º grau.

Taxa de Congestionamento e a Distribuição Extra de Servidores (§ 1º e 2º do art. 3º) Além do percentual de funcionários de cada grau de jurisdição, que implicará em um eventual remanejamento de um grau para outro, o §1º do art. 3º estabelece que se a taxa de congestionamento de um grau superar em 10 pontos percentuais a do outro, o tribunal deverá providenciar a distribuição extra de servidores para o grau de jurisdição mais congestionado (fator de correção). Observa-se, no §2º, que esta regra não se aplica na hipótese do grau de jurisdição mais congestionado for inferior ao IPS do outro. O Anexo III – TC efetua estes cálculos.

Esta distribuição extra pode acentuar a migração de funcionários de um grau para outro, se pela aplicação do caput do art. 3º, o grau de jurisdição doador de funcionários for mais congestionado, ou atenuar a migração, no caso deste ser o de menor congestionamento.

Para verificarmos esta questão, precisamos calcular a Taxa de Congestionamento de cada grau. Para isto é necessário o número de processos baixados no último ano (TBaix) e o número de casos pendentes ao final do mesmo ano (Cp), conforme Anexos da Resolução 76. A taxa de congestionamento pode ser calculada mediante o uso da seguinte fórmula:

 $TC = Cp / (TBaix + Cp)$ 

Onde:

TC – Taxa de Congestionamento: Indica a taxa de congestionamento, ou seja, o percentual de processos que são pendentes de solução, em relação ao total de processos que tramitou durante o período-base (ano).

Cp – Casos Pendentes: Saldo residual de processos que não foram baixados até o final do período-base (ano), incluídos os processos em arquivo provisório, suspensos ou sobrestados.

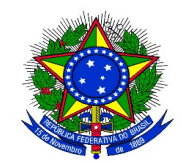

Conselho Nacional de Justiça

TBaix – Total de Processos Baixados: indica o total de processos baixados durante o ano-base, aferido com base nas fórmulas e nos glossários constantes nos Anexos da Resolução CNJ n. 76/2009. Considera-se a soma dos processos de conhecimento e de execução.

Assim, verificando os resultados calculados na segunda parte do "Anexo III" do arquivo Excel, observamos que a taxa de congestionamento do primeiro grau é de 60,47% e do segundo grau é de 46,47%. A figura abaixo mostra o cálculo da Taxa de Congestionamento para o 1º grau, constando na coluna "E" a fórmula utilizada:

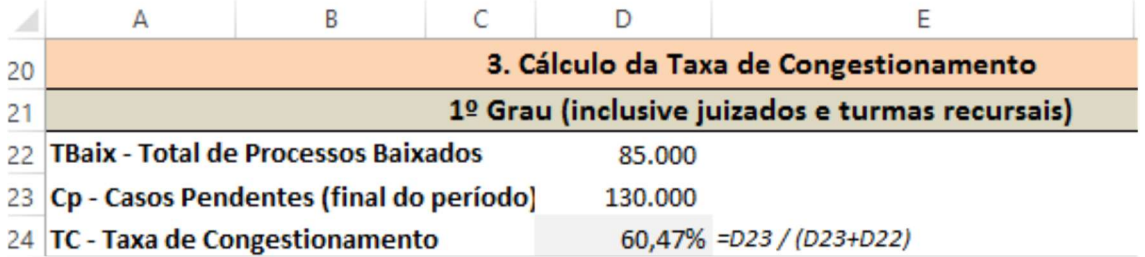

Observa-se que a diferença entre as taxas de congestionamento é de 14 pontos percentuais (p.p). Assim, de acordo com o §1º, verificamos que o 1º grau necessita de correção. A decisão sobre a necessidade ou não de correção pode ser feita com o uso da função "SE", do Excel. Esta função faz uma comparação, se for verdadeira dá um resultado e se for falsa dá outro. Como existem três resultados possíveis, há a necessidade de utilizar um "SE" dentro do outro, conforme fórmula do Excel a seguir:

"SE(D36>0,1;"1<sup>°</sup> grau necessita de correção adicional";SE(D36<-0,1;"2<sup>°</sup> grau necessita de correção adicional";"Diferença no congestionamento é aceitável"))".

 Podemos ter três resultados então: a) 1º grau necessita de correção adicional; b) 2º grau necessita de correção adicional ou c) Diferença no congestionamento é aceitável, caso em que a diferença é de menos de 10% e que, portanto, não há necessidade de distribuição extra de funcionários.

Neste momento, de acordo com o exemplo, constatamos que foi verificada a necessidade de correção para o 1º grau. No entanto, temos que ver se o disposto no § 2º foi atendido, e se, portanto, a regra acima explicitada se aplicará ou não. A regra não poderá ser utilizada se o IPS do grau mais congestionado (no caso, do 1º) for maior que o outro (no caso, do 2º). Como os IPS são 135,2426 e 122,373, para o primeiro e segundo graus, respectivamente, verificamos que o IPS do 1º é maior, o que corrobora a conclusão anterior, ou seja, há necessidade de correção para o primeiro grau.

Assim, além da migração dos 29 servidores devido às aplicações dos percentuais de cada grau de jurisdição, o tribunal, a seu critério, deverá providenciar distribuição extra de servidores para o 1º grau. Supondo-se que o tribunal tenha definido que esta distribuição extra seria de 3 funcionários, o tribunal deverá remanejar um total de 32 funcionários para o 1º grau.

A decisão sobre a aplicabilidade ou não da distribuição extra também poderá ser calculada com o uso da função "SE". Como na prática a decisão depende da comparação das diferenças entre as taxas de congestionamento e dos indicadores de produtividade dos dois graus e a

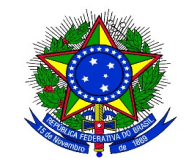

Poder Judiciário

Conselho Nacional de Justiça

aplicabilidade ou não da decisão sobre a distribuição extra depende de que os dois indicadores tenham sinais iguais, uma maneira fácil de se decidir é comparar o produto das duas diferenças: se maior que 0 (zero) é por que o tribunal mais congestionado é mais produtivo, o que corrobora a eventual necessidade de correção. Caso contrário, o tribunal mais congestionado não é o mais produtivo e, neste caso, a decisão sobre a distribuição extra não precisa ser aplicada. No Excel, a função seria igual a:

=SE((D36\*D39)>0;"O Grau de jurisdição mais congestionado é o mais produtivo. Necessita migração adicional";"Tribunal mais congestionado é menos produtivo. A decisão sobre a correção não se aplica ao Tribunal")

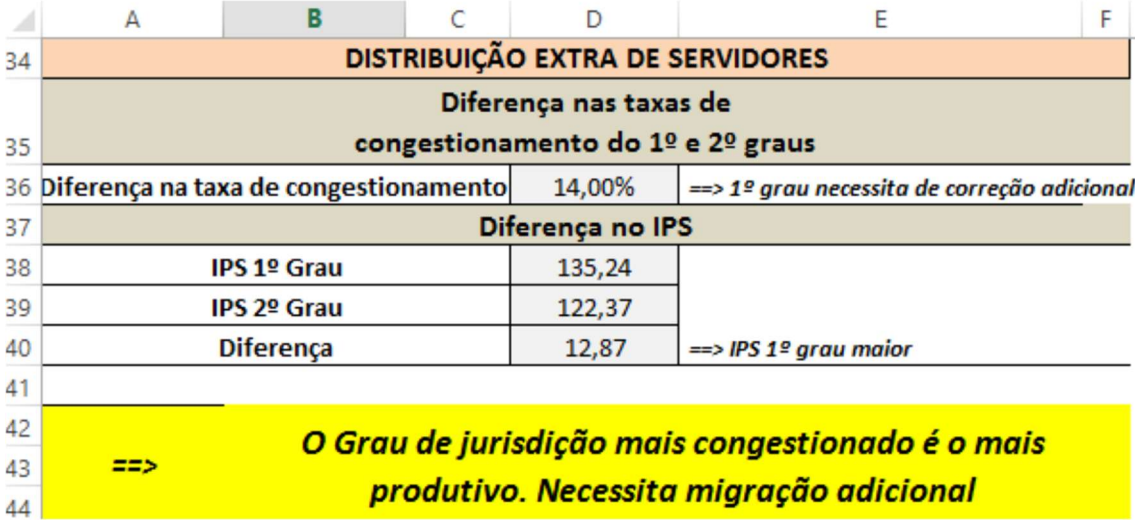

A figura abaixo mostra, na planilha, estes cálculos, e as decisões em cada ponto:

## 4. Anexo IV – Lotação Paradigma de Unidades Judiciárias (art. 5º e 6º)

Para se calcular a lotação paradigma das unidades judiciárias é necessário primeiramente agrupá-las em unidades semelhantes, utilizando como critérios a competência material, base territorial ou outro parâmetro definido pelo tribunal. No exemplo constante da planilha "Anexo IV", as unidades foram agrupadas em três grupos diferentes: 19 unidades no grupo 1, 11 no grupo 2 e 7 no grupo 3. A tabela tem que ser criada de forma a que todos os elementos do grupo fiquem juntos, ou seja, ordenada pela variável "Grupo".

Para cada unidade também devem ser informadas as variáveis abaixo apresentadas, calculadas de acordo com os critérios constantes dos Anexos anteriores. A figura abaixo mostra as primeiras linhas da tabela para cálculo da lotação paradigma:

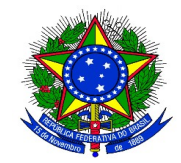

# Conselho Nacional de Justiça

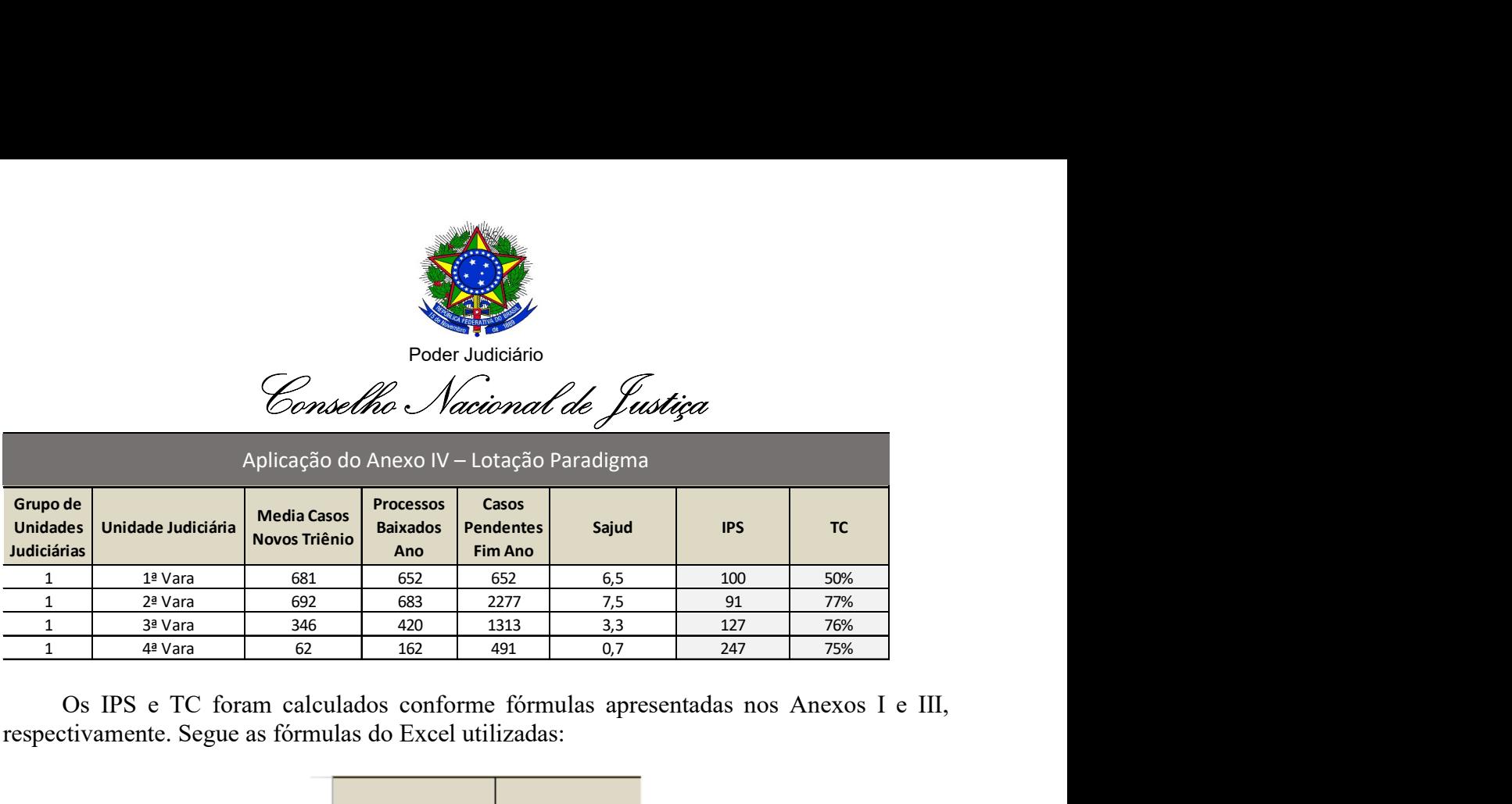

Os IPS e TC foram calculados conforme fórmulas apresentadas nos Anexos I e III, respectivamente. Segue as fórmulas do Excel utilizadas:

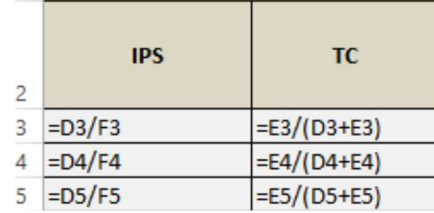

Após, necessitamos calcular o Terceiro Quartil (Q3) dos IPS de cada grupo de unidades semelhantes, que é o valor que separa os 25% maiores valores dos 75% menores. Os resultados são apresentados nas linhas 46 a 49, correspondendo a 123,18, 98,21 e 104,15, para os grupos de 1 a 3, respectivamente. Seguem as fórmulas no Excel:

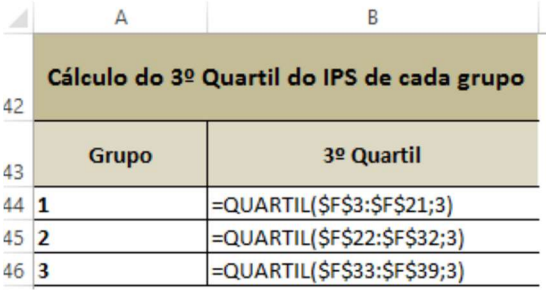

Caso se deseje calcular o segundo quartil, para cálculo de uma distribuição alternativa, a única modificação na fórmula seria colocar o número 2 ao final da fórmula, para designar que se deseja o 2º Quartil. Assim, a fórmula seria feita do seguinte modo para o grupo 1: =QUARTIL(\$F\$3:\$F\$21;2).

Os tribunais podem adaptar a planilha para a sua realidade, observando que as informações devem ser ordenadas pela variável "grupo", precisando estarem próximas umas das outras. No caso de necessidade de inserção de linhas, efetuar as inserções na linha 39. No caso de exclusões, excluir as últimas linhas do modelo. Observe-se que na tabela de quartis dos IPS dos grupos a área definida do cálculo tem que corresponder a exatamente às linhas de cada grupo. No exemplo, o IPS está na coluna "F" e o grupo 1 corresponde às linhas 3 a 21, enquanto o grupo 2 estão nas linhas de 22 a 32, e assim sucessivamente. No caso de existência de maior quantidade de grupos, basta inserir as linhas necessárias, copiar a fórmula e prestar atenção aos intervalos.

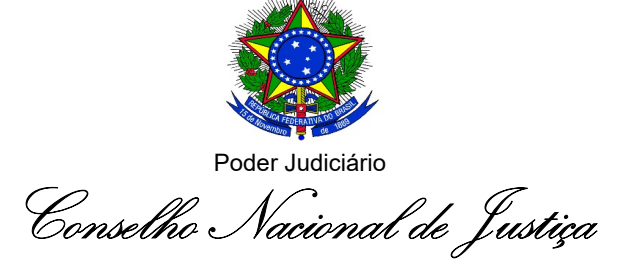

Aproveitando a mesma tabela inicial do Anexo IV, ao lado das variáveis de entrada seriam informados o 3º quartil relacionado a cada unidade judiciária, como calculado acima. Esta informação pode ser capturada automaticamente, com a função PROCV do Excel, que faz procura de informações em uma tabela. Com esta informação, já é possível calcular a lotação paradigma - LP (média de casos novos do triênio dividido pelo terceiro quartil do grupo semelhante). Este resultado deverá ser comparado com o efetivo número de servidores lotados em cada unidade, gerando os excessos em relação à lotação paradigma (caso este número seja negativo, significa que a unidade judiciária está com déficit de servidores). Seguem as fórmulas utilizadas:

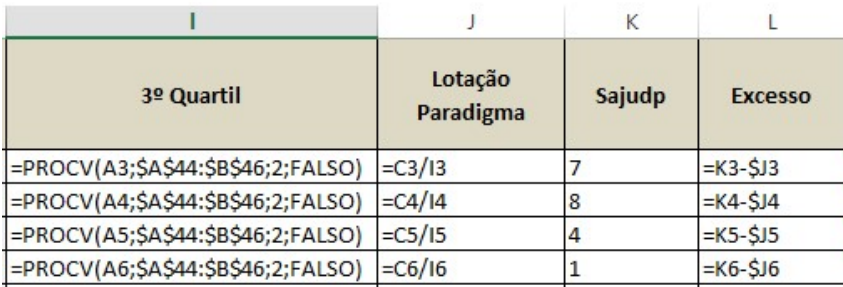

Na função PROCV o segundo parâmetro corresponde a área da tabela de quartis, que no exemplo está compreendida entre as células A44 a B46. É importante o uso do quarto parâmetro igual a "FALSO", para que o Excel procure a correspondência exata do que se deseja. No caso de adaptações da planilha, é necessário observar a área exata desta tabela de quartis, de forma que esta fique fixa para todas as linhas (apertar F2 para modificar a fórmula, após, para modificar o range da área da tabela de quartis, apertar F4). Deverá aparecer o range com o símbolo \$ antes da designação da linha e da coluna. A partir deste momento, a fórmula já poderá ser copiada para as outras linhas.

Observe-se que a lotação paradigma, por ser um número ideal, pode ser fracionário, o que implicará em excessos (ou déficits) fracionários. O procedimento para se definir a lotação de cada unidade, art. 7º, será feito por etapas, visto que a quantidade de servidores a alocar pode ensejar uma ou mais etapas, dependendo se o grau de jurisdição irá receber ou fornecer funcionários.

4.1 Alocar servidores de forma que não exista déficit ou superávit maiores que um servidor - 1ª Etapa

Podemos verificar, pelos resultados da coluna "L", que existem excessos em relação à lotação paradigma em valores superiores a 1 e inferiores a -1. O objetivo, nesta primeira etapa, é que os excessos em relação ao paradigma fiquem entre -1 e 1. Isto pode ser obtido ao selecionar a lotação original da unidade e diminuir a parte inteira, gerando a lotação com a aplicação do art. 7º e gerando o excesso da etapa 1, que estará entre -1 e 1. Seguem as fórmulas utilizadas para o cálculo da lotação e o excesso da etapa 1:

Observa-se que com a aplicação desta etapa, seriam alocados 318 servidores. Como já existem atualmente 348 servidores alocados neste grau e ele ainda deve receber mais 39, existe

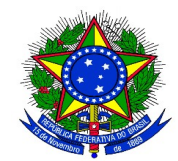

Conselho Nacional de Justiça

folga para a continuidade das etapas. Caso o total de servidores a ser alocado seja menor do que 318, teríamos que parar nesta etapa e tirar funcionários das unidades com maior superávit.

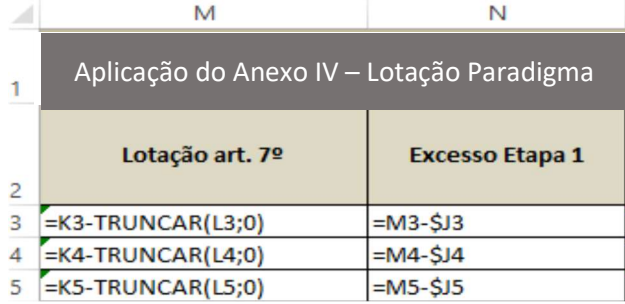

4.2 Alocar servidores de forma que não exista nenhum déficit - 2ª Etapa

Como no exemplo existe folga na alocação de servidores, podemos continuar a alocar servidores de forma que nenhuma unidade possua déficit, ou seja, todas teriam superávit entre 0 e 1. Para isto, basta usar o comando "SE" do Excel e verificar os casos em que o excesso seja menor que zero e, nestes casos, acrescentar 1 à lotação do art. 7º calculado anteriormente. Seguem as fórmulas utilizadas para o cálculo desta lotação e o excesso da etapa 2:

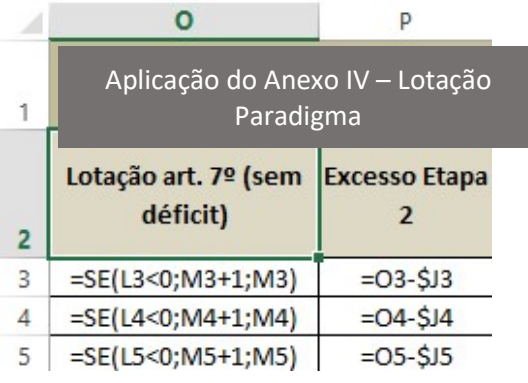

Observando-se os cálculos das lotações sugeridas após este passo, verificamos que 326 servidores estariam alocados e que haveria folga para alocação de mais servidores em algumas unidades judiciárias. Para fazer esta alocação temos que saber o número exato de servidores adicionais a ser localizado, conforme abaixo:

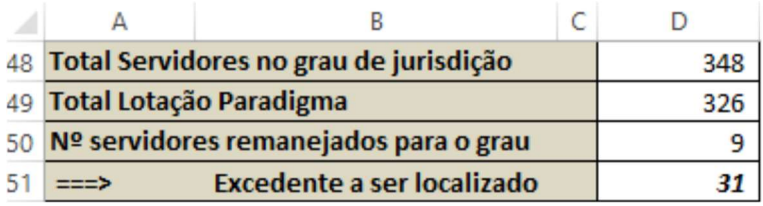

Assim, verificamos que o excedente a ser localizado é de 31 funcionários. Podemos utilizar as fórmulas abaixo:

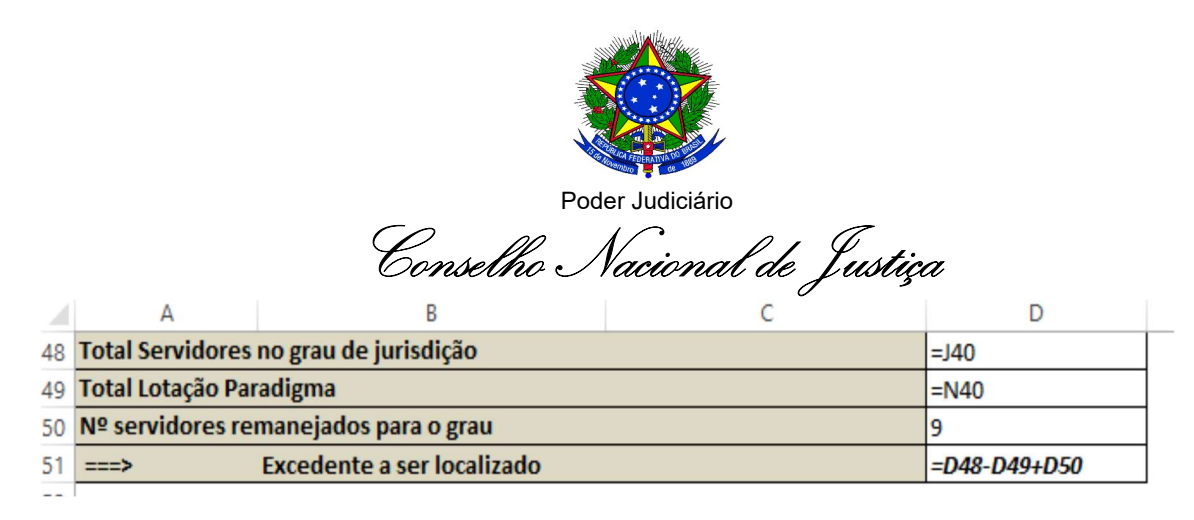

Para aplicação do art. 8º precisamos também da média do IPS e da TC das unidades judiciárias e podemos aproveitar a atual tabela para calcularmos, visto que as unidades devem que estar em grupos para cálculo das respectivas médias. As observações quanto ao cuidado em relação à inserção ou exclusão de linhas, explicadas na metodologia do quartil, também se aplicam aqui. Utilizam-se as seguintes fórmulas:

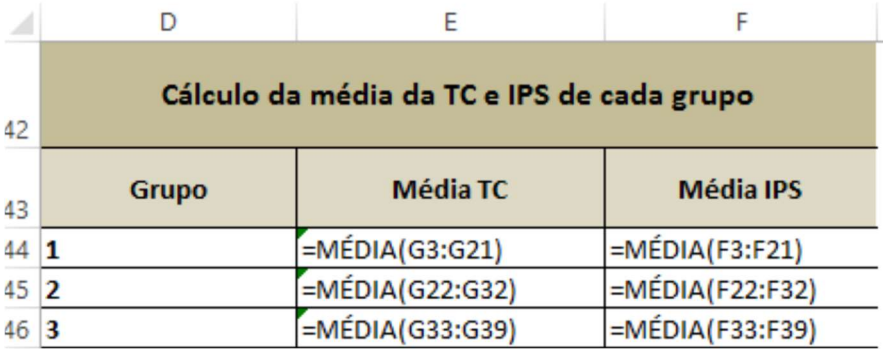

4.3 Alocação de excedente de servidores (art. 8º) – 3ª Etapa

Segundo o art. 8º, a alocação de servidores adicionais ao paradigma será em função da Taxa de Congestionamento e do Índice de Produtividade das unidades judiciárias. Em consequência, deverão ser copiadas as informações do grupo, da unidade judiciária, da lotação do art. 7º sem déficit, da Taxa de Congestionamento e do IPS para uma outra tabela, que deverá ser colocada em ordem do IPS.

Para se colocar uma tabela de acordo com um determinado campo deverão ser efetuados os seguintes passos:

Marcar as informações a serem colocadas em ordem, dos nomes dos campos até a última informação;

Apertar os ícones Dados/Classificar, conforme abaixo:

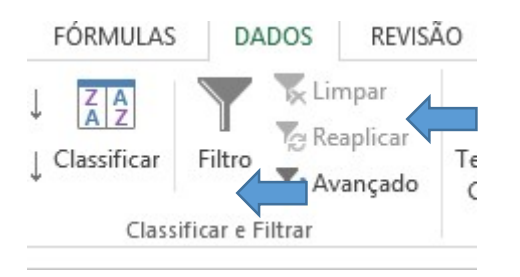

devendo aparecer o seguinte quadro a ser preenchido:

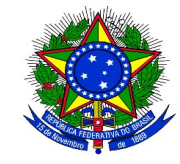

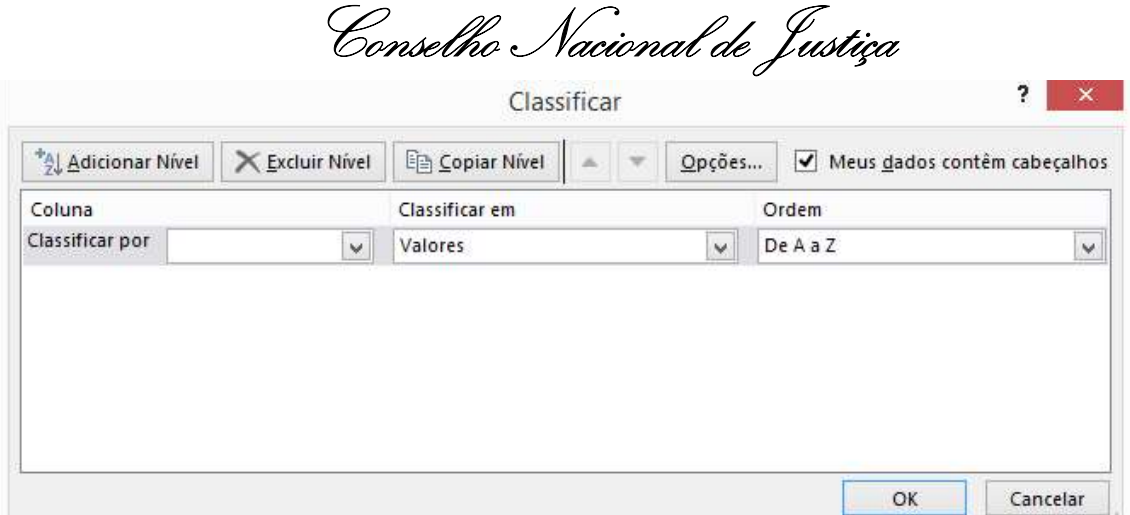

Preencher o campo " classificar por" : Coluna IPS e manter os campos Classificar em: valores e a ordem: De A a Z;

Apertar OK.

A nova tabela em ordem da TC teria as seguintes informações nas primeiras linhas:

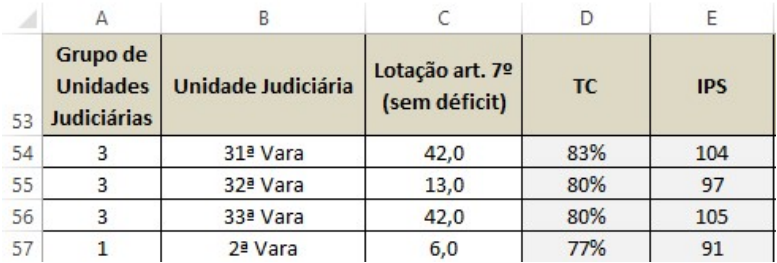

A seguir devem ser inseridas as colunas das Médias da Taxa de Congestionamento e IPS do grupo de cada unidade judiciária, que pode ser obtida com a função PROCV do Excel, de forma análoga ao já explicado anteriormente. Atentar para que a área da tabela de pesquisa das médias seja informada corretamente (no caso \$D\$44:\$F\$46). As fórmulas seriam as seguintes:

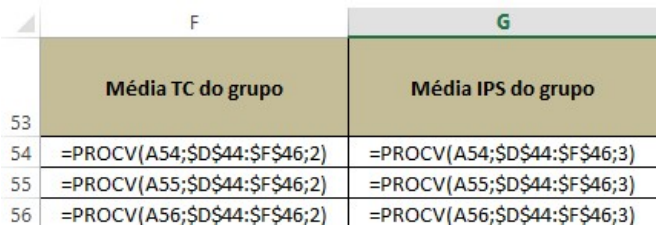

Em seguida, temos que verificar se o congestionamento e o IPS de cada unidade judiciária são maiores ou não do que a média do seu grupo e determinar se o tempo de ampliação da lotação seria por tempo indeterminado ou por 1 ano. Para a definição dos prazos, verifica-se:

Caso os dois indicadores sejam maiores que a média do grupo: o prazo de aumento da dotação seria indefinido;

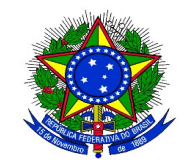

Conselho Nacional de Justiça

Se a taxa de congestionamento for maior que a média e o IPS menor que a média: o prazo de ampliação da dotação será de um ano, prorrogável por mais um;

Se a taxa de congestionamento for inferior à média: não haverá ampliação da dotação.

Essa mesma lógica pode ser aplicada para as unidades judiciárias com alto volume de acervo antigo.

Adotou-se neste exemplo, uma lotação adicional de 1 (um) servidor. Abaixo apresentamos as fórmulas para cálculo destes parâmetros:

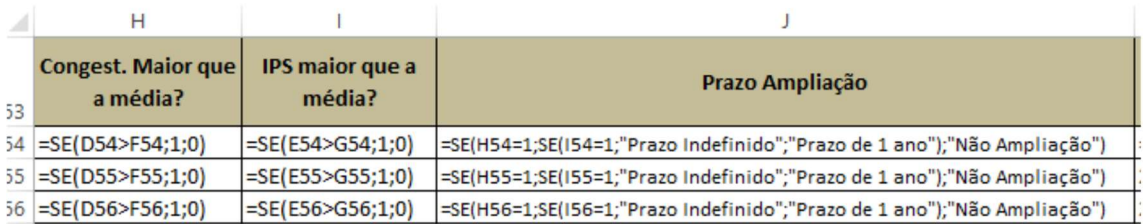

Efetuando-se os cálculos, verifica-se pela célula H91 que 20 unidades receberiam dotação adicional. Como existem 31 servidores a serem alocados, verifica-se que cada unidade poderia receber de um a dois servidores, sendo 11 unidades com dois servidores adicionais e 9 unidades com um servidor adicional.

Como a tabela está em ordem de taxa de congestionamento, o aumento de lotação se dará com as 11 primeiras da tabela recebendo 2 servidores e as 9 últimas recebendo 1 servidor (coluna "K"). Para termos a lotação final sugerida para cada unidade, é só somarmos este aumento de lotação adicional à lotação calculada pelo art. 7º (coluna "L"). Analogamente, a tabela poderia ser ordenada em função do maior volume de acervo antigo.

Pode-se conferir se o remanejamento foi correto pela comparação entre o total da lotação sugerida e a soma do número de servidores atuais e de funcionários remanejados. Esta igualdade mostra que o remanejamento sugerido está correto em termos de quantidade de servidores, conforme cálculos de confirmação da planilha, linhas 93 a 97. Seguem as fórmulas para cálculos, na planilha:

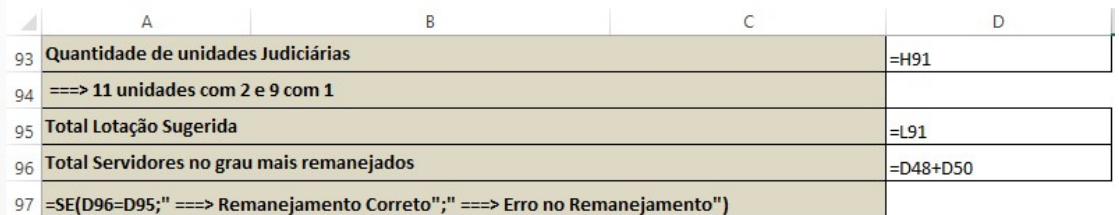

## 5. Anexo V – Lotação Paradigma de áreas de execução de mandados (parágrafo único do art. 8º)

Para calcular a lotação paradigma das áreas de execução de mandados o procedimento é semelhante ao realizado nas unidades judiciárias. É facultativo dividir as unidades de execução de mandados em grupos, podendo trabalhar com todas como um grupo só. No exemplo do

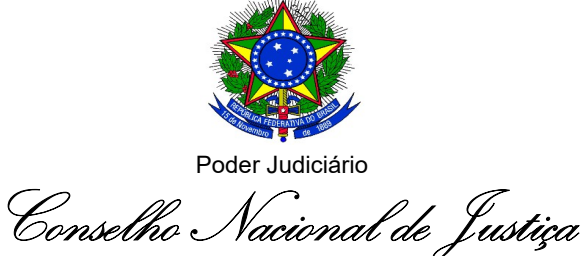

Anexo V mantivemos o mesmo critério de divisão em grupos utilizado para agrupamento das unidades judiciárias. A tabela deve ficar ordenada pela variável "Grupo". Pode se dar nomes aos grupos, no lugar de números.

Para cada unidade também devem ser informadas as variáveis abaixo apresentadas, sendo TPExM, o Total de Pessoal de Execução de Mandados e o IPEX, o Índice de Produtividade Aplicado a Área de Execução de Mandados, calculados de acordo com os critérios constantes do Anexo II:

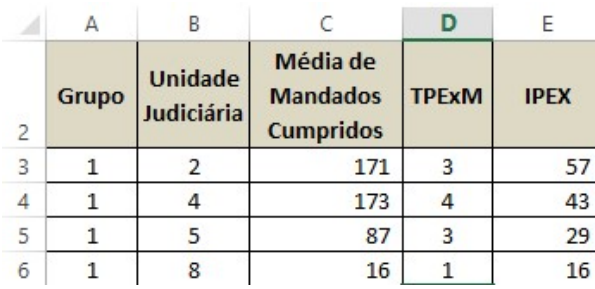

Calcula-se o Terceiro Quartil (Q3) dos Índices de Produtividade de Execução de Mandados - IPEX de cada grupo, que é o valor que separa os 25% maiores valores dos 75% menores. Neste exemplo, iremos calcular o segundo quartil, ou mediana, também (Q2 ou Mediana). Os resultados são apresentados nas linhas 46 a 49, correspondendo a 34,45, 42,03 e 47,28 para o Q3 e 33,20, 34,29 e 45, 56 para o Q2 ou Mediana, para os grupos de 1 a 3, respectivamente. Seguem as fórmulas no Excel:

![](_page_22_Picture_76.jpeg)

Aproveitando a mesma tabela inicial do Anexo IV, ao lado das variáveis de entrada devem ser informados o 3º quartil de cada unidade judiciária, conforme calculado acima. Esta informação pode ser capturada automaticamente, com a função PROCV do Excel, que faz procura de informações em uma tabela. Com esta informação, já é possível calcular a lotação paradigma - LP (média de mandados cumpridos dividido pelo terceiro quartil do grupo semelhante). Este resultado deverá ser comparado com o efetivo número de servidores lotados em cada unidade, gerando os excessos em relação à lotação paradigma (caso este número seja negativo, significa que a área está com déficit de servidores). Seguem as fórmulas utilizadas:

![](_page_23_Picture_0.jpeg)

Conselho Nacional de Justiça

![](_page_23_Picture_65.jpeg)

Observe-se que a lotação paradigma, por ser um número ideal, pode ser fracionário, o que implicará em excessos (ou déficits) fracionários. O procedimento para definir a lotação de cada unidade (art. 7º) poderá ser feito por etapas, visto que a quantidade de servidores a alocar pode ensejar uma ou mais etapas, dependendo se o grau de jurisdição irá receber ou fornecer funcionários.

As colunas "I" a "L" da planilha do Anexo V mostram a lotação e o excesso da etapa 1 e etapa 2, respectivamente. Podemos verificar, que mesmo não tendo déficit em nenhuma área, só foram alocados 244 servidores, sendo que a lotação é de 249 servidores. Assim, o tribunal poderia alocar 5 servidores nas áreas com maior necessidade, por critérios próprios do tribunal. Seguem as fórmulas utilizadas para os cálculos:

![](_page_23_Picture_66.jpeg)

#### Cálculo da lotação usando o critério facultativo – Segundo Quartil ou mediana

A lotação paradigma, a critério do tribunal, também poderá ser calculada com o uso do segundo quartil (Q2 ou Mediana). Nas colunas M, N e O são apresentadas a mediana de cada área, a lotação paradigma segundo este critério e o excesso em cada caso. Seguem as fórmulas utilizadas:

![](_page_23_Picture_67.jpeg)

![](_page_24_Picture_0.jpeg)

Verifica-se, por este critério, que seriam alocados 250,04 servidores (número teórico), sendo que a lotação é de 249. Mas, mesmo com o número de servidores alocados próximo ao valor sugerido, há um grande desbalanceamento na lotação atual em relação ao critério proposto, visto existirem unidades com déficit superior a 2 e outras com superávit superior a 2 também. Assim, deverá haver um remanejamento de servidores entre as unidades com a aplicação do Art. 8º, de modo que o déficit e o superávit estejam entre -1 e 1, com procedimento idêntico ao apresentado anteriormente na aplicação do artigo 7º. A lotação sugerida e os excessos estão apresentados nas colunas "P" e "Q" do Anexo V, utilizando-se as seguintes fórmulas:

![](_page_24_Picture_108.jpeg)

Observa-se, por este critério, que estariam sendo alocados 253 servidores nas diversas unidades. Como o número de servidores real é de 249, teríamos que reduzir a dotação de algumas unidades. De acordo com o Parágrafo Único do art. 7º, serão priorizadas as unidades judiciárias com maiores déficits em relação à lotação paradigma. Assim, se tivermos que reduzir servidores das unidades, devemos diminuir daquelas com maior superávit. Como é necessário reduzir em 4 servidores a dotação sugerida, isto deverá ocorrer nas unidades de nº 13, 6, 16 e 3 (na planilha). Fazendo-se as reduções de lotação nestas unidades, na coluna "R", teríamos um total de lotação proposta de 249.

## 6. Anexo VI – Distribuição de cargos em comissão e funções de confiança entre primeiro e segundo graus (art. 12º)

A distribuição de servidores de apoio direto à atividade judicante entre primeiro e segundo graus (art. 3º) depende das proporções calculadas no Anexo III. Os percentuais foram de 80,44% para o primeiro grau e de 19,56% para o segundo. Aplicando-se estes percentuais aos valores das funções de confiança e dos cargos comissionados obtemos as sugestões de valores destes para primeiro e segundo graus.

É oportuno lembrar que neste caso utiliza-se o conceito dos valores integrais das funções ou comissões, ou seja, não importa se os servidores que as ocupam optam pela remuneração integral exclusivamente, ou se optam pela remuneração proporcional acrescida do vencimento. A ideia proposta na resolução é que seja possível verificar a distribuição dos cargos entre os graus de jurisdição com base nos valores constantes em lei, e não com base na despesa efetivamente realizada pelo tribunal.

Glossário:

![](_page_25_Picture_0.jpeg)

Conselho Nacional de Justiça

VFc – Valores das Funções de confiança em atividade Judicante: soma dos valores integrais (100%) das funções de confiança de servidores das áreas de apoio direto à atividade judicante durante o ano-base;

VCJ - Valores dos Cargos em Comissão em atividade Judicante: soma dos valores integrais (100%) dos cargos em comissão de servidores das áreas de apoio direto à atividade judicante durante o ano-base.

As figuras abaixo apresentam os resultados e as respectivas fórmulas de cálculo:

![](_page_25_Picture_39.jpeg)